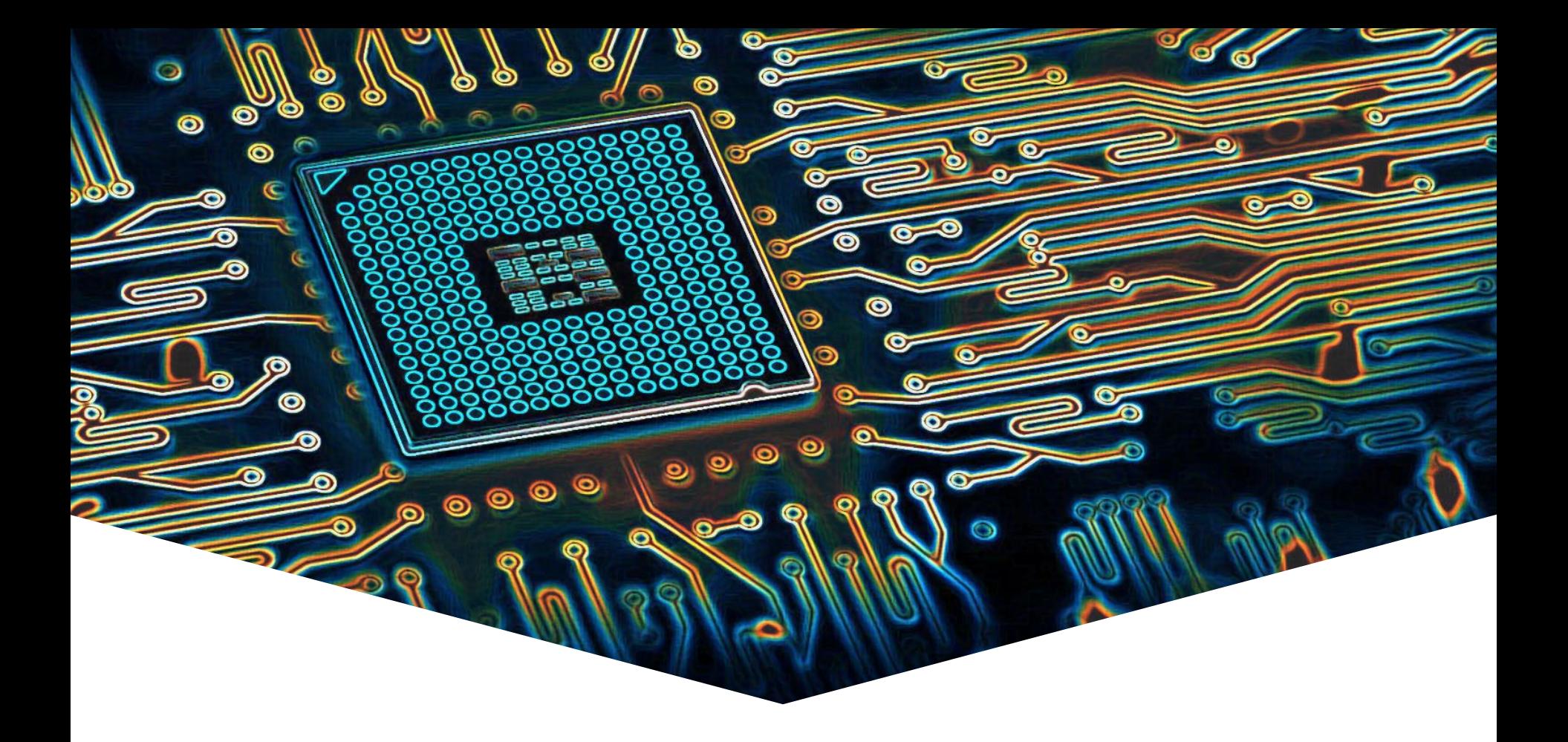

### **EMS30 Introductie**

EMBEDDED SYSTEMS

### **Vacature HBO Elektrotechniek (Embedded Systems):**

- Bare-metal C/C++ programmeren (en documenteren) op embedded systemen;
- Communicatieprotocollen opstellen en vastleggen;
- Vertalen van (bestaande) schema's naar een pcb-ontwerp;
- Ervaring met hardware (op componentniveau) gekoppeld aan embedded systemen;
- Kunnen werken met multimeter en oscilloscoop;

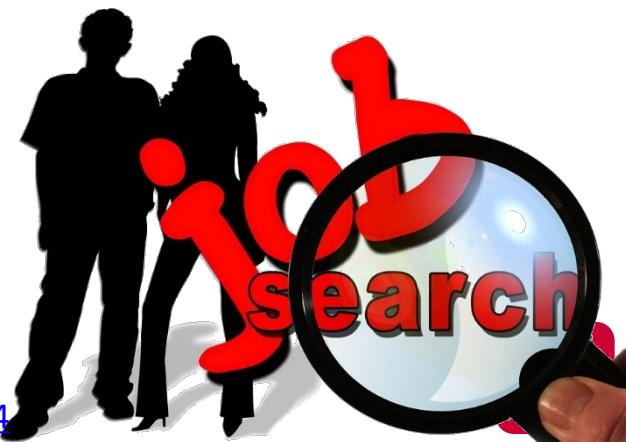

Bron:<https://toptech.nl/vacatures/Software/Embedded-Software-Engineer/2854>

EMBEDDED SYSTEMS

#### **Vacature HBO Elektrotechniek (Embedded Systems):**

- Je hebt een bachelor- of mastergraad in een technische richting, zoals bijv. Technische Informatica, Elektrotechniek of Embedded Systems.
- Je heb gedegen kennis van softwareontwikkeling in C/C++ en Python, die verder gaat dan de code. Je kunt de architectuur van software ontwerpen en bent bedreven in CI/automatisch testen.
- Ervaring met hardware design en draadloze communicatietechnieken is een groot pluspunt.

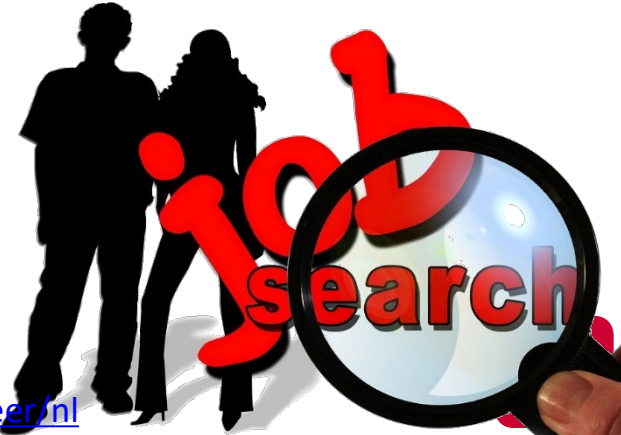

Bron: https://careers.abelsensors.com/medior-senior-embedded-systems-enginee

EMBEDDED SYSTEMS

#### **Vacature HBO Elektrotechniek (Embedded Systems):**

- Een afgeronde technische opleiding zoals (Technische) Informatica, Computer Science, Elektrotechniek, Mechatronica of Embedded Systems op hbo- of wo niveau;
- Ervaring met de programmeertalen C en C++;
- Ervaring met embedded systemen;
- Kennis van (embedded) Linux.

Bron:<https://www.alten.nl/career-nl/139-embedded-software-engineer/>

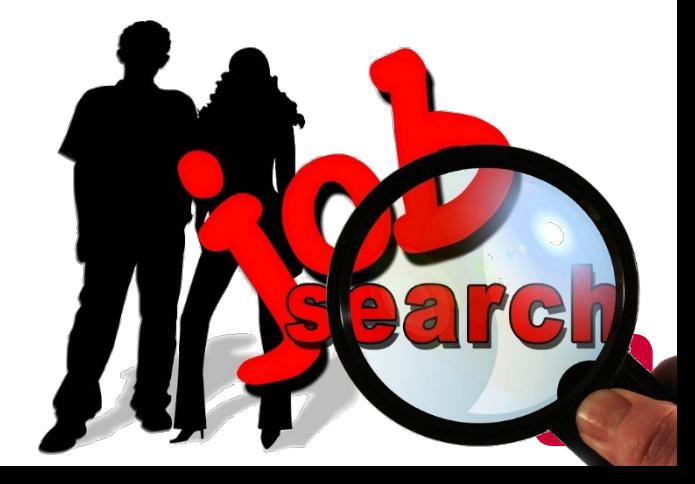

EMBEDDED SYSTEMS

#### **Vacature HBO Elektrotechniek (Embedded Systems):**

- experience in embedded  $C/C++$  development and Linux;
- Good understanding of **object-oriented design** and design patterns;
- Understanding of data communication protocols like Modbus, BACnet, DALI, and/or EnOcean is a nice to have;
- Experience with Yocto, GitHub, Robot Framework and GoogleTest is a nice to have;

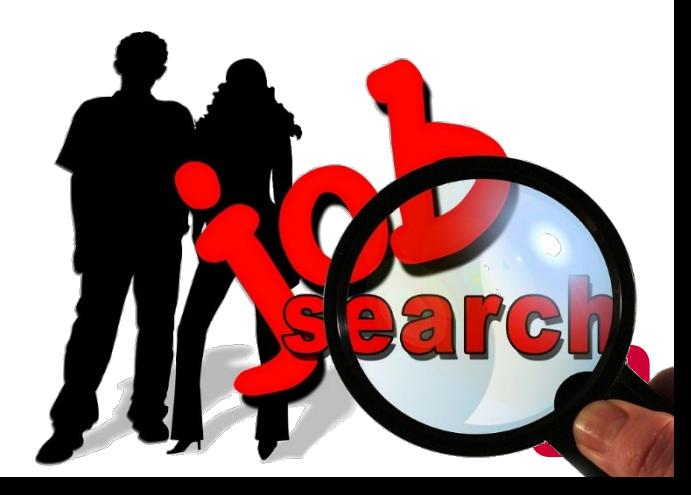

### **Docenten EMS30**

EMBEDDED SYSTEMS

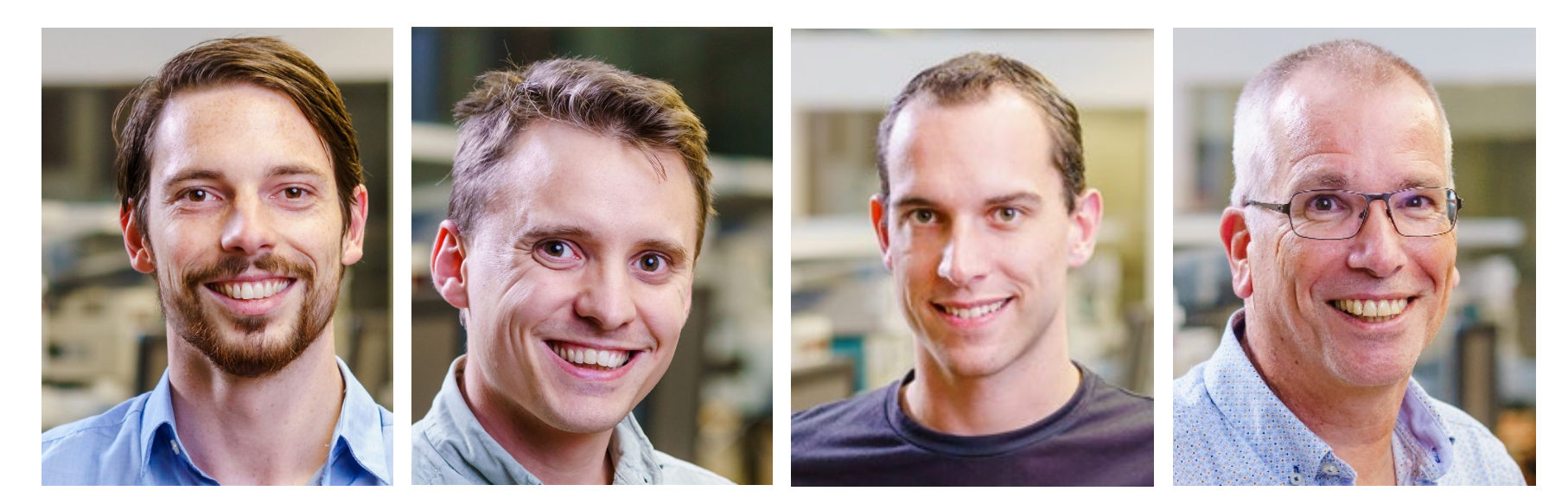

Ron Verhagen [VeRon@hr.nl](mailto:VeRon@hr.nl)

Daniël Versluis [VersD@hr.nl](mailto:VersD@hr.nl)

Roy Bakker [BaRoy@hr.nl](mailto:BaRoy@hr.nl)

Harry Broeders [BroJZ@hr.nl](mailto:BroJZ@hr.nl)

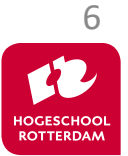

### **Leerdoelen EMS30**

#### **Leerdoelen EMS30.**

Je leert in week **1 t/m 4**:

• hoe je een betere **C**-programmeur wordt.

### Je leert in week **4 t/m 8**:

- de basisbeginselen van objectgeoriënteerd programmeren in **C++**;
- de basisbeginselen van objectgeoriënteerd ontwerpen met **UML.**  $\frac{7}{7}$

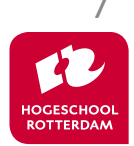

### **Leerdoelen EMS30 week 1 t/m 4**

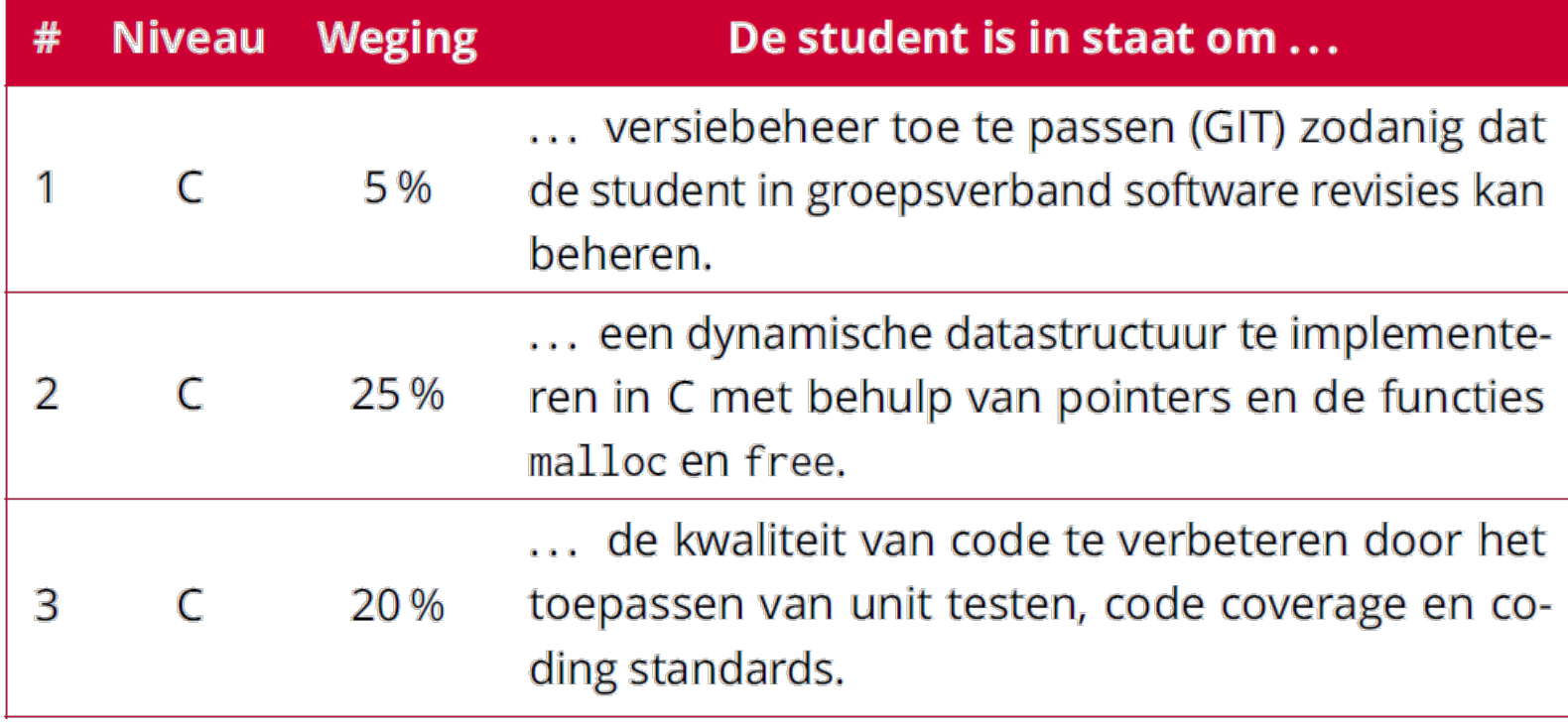

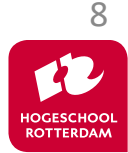

# **Toetsing en studielast EMS30**

EMBEDDED SYSTEMS

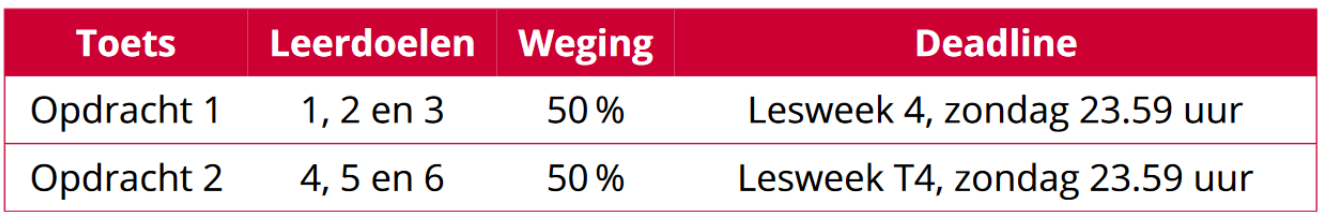

Je werkt in **tweetallen** samen m.b.v. git (*je krijgt van ons een repository*) en levert je werk ook in op dat repository.

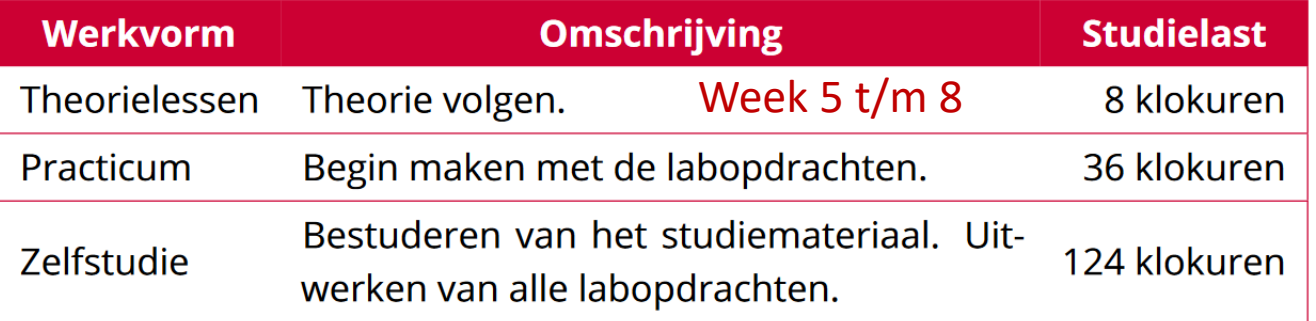

EMS30 levert je **6** studiepunten op dat betekent dat je 6/15 = 2/5 = **2 dagen / week** aan EMS30 dient te besteden.

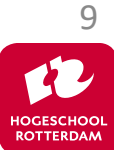

# **Planning week 1 t/m 4**

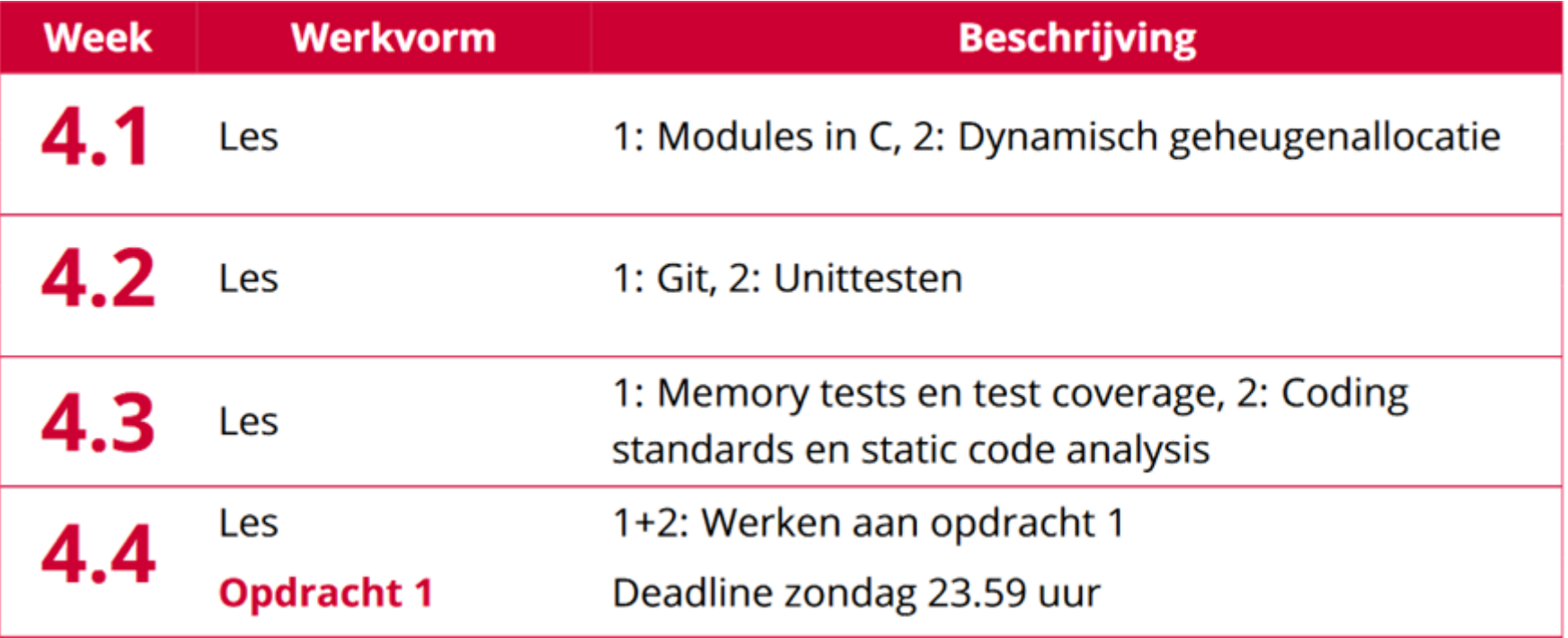

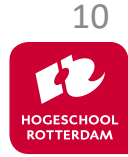

# **Studiemateriaal vind je op de wiki:**

EMBEDDED SYSTEMS

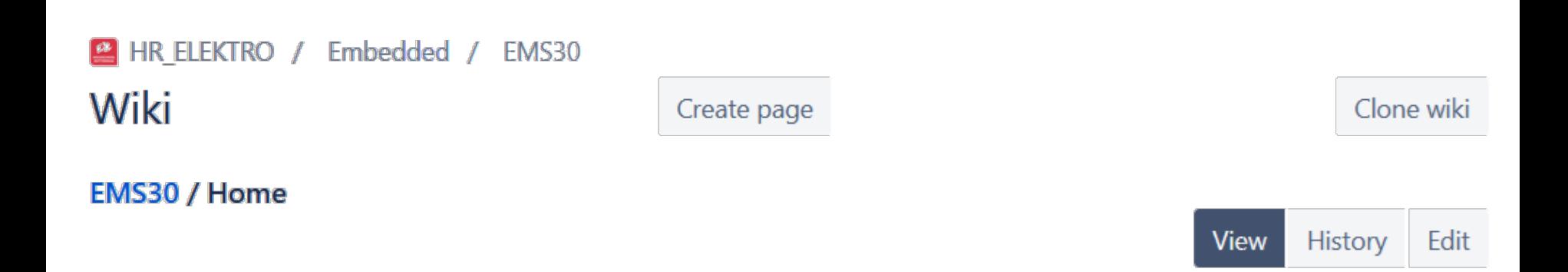

#### **EMS30 - Embedded Systems 3**

Dit repository is bedoeld voor studenten en docenten van de opleiding Elektrotechniek van de Hogeschool Rotterdam en wordt gebruikt het studiemateriaal voor de cursus "EMS30 - Embedded Systems 3" te verspreiden.

#### Let op! Deze wiki is nog niet volledig voor studiejaar 2022-2023.

De informatie in dit repository is zoals alle mensenwerk niet foutloos, verbeteringen en suggesties zijn altijd welkom! Maak als je ons feedback wilt geven een issue aan.

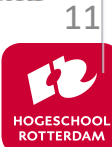

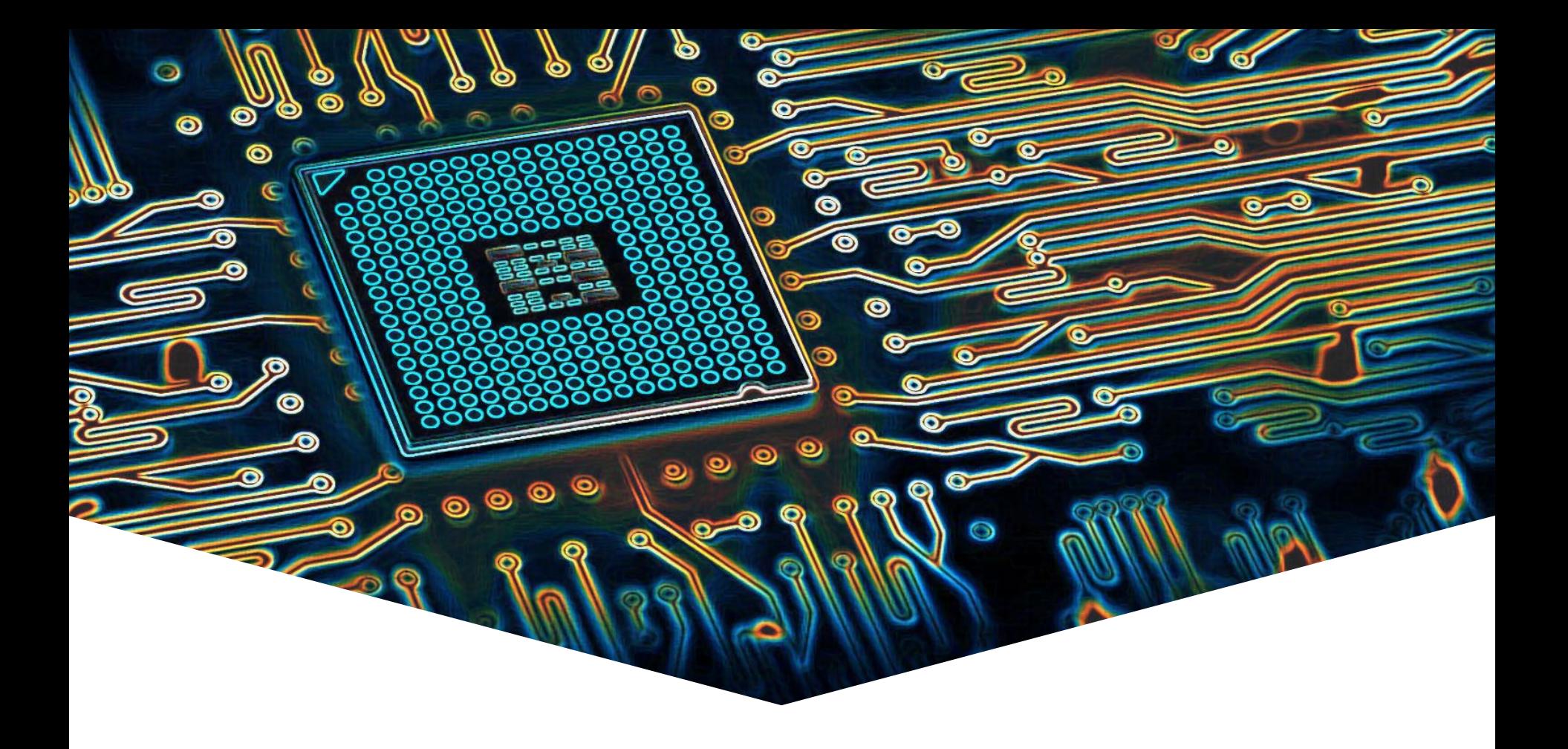

### **EMS30 Week 1 Les 1: Modules in C**

EMBEDDED SYSTEMS

#### **Leerdoelen week 1 les 1.** Je leert hoe je:

- de interface van een module in een .h bestand kunt declareren;
- de implementatie van een module in een .c bestand kunt definiëren;
- deze module kunt gebruiken en testen op een pc;
- deze module kunt gebruiken en testen op een CC3220S Launchpad.

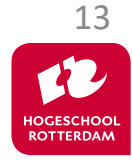

### **Voorbeeld van een module in C**

EMBEDDED SYSTEMS

Als voorbeeld bekijken we een module breuk.

• Waarom zou je breuken willen gebruiken i.p.v. double's?

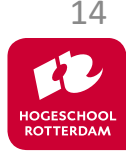

# **Module breuk**

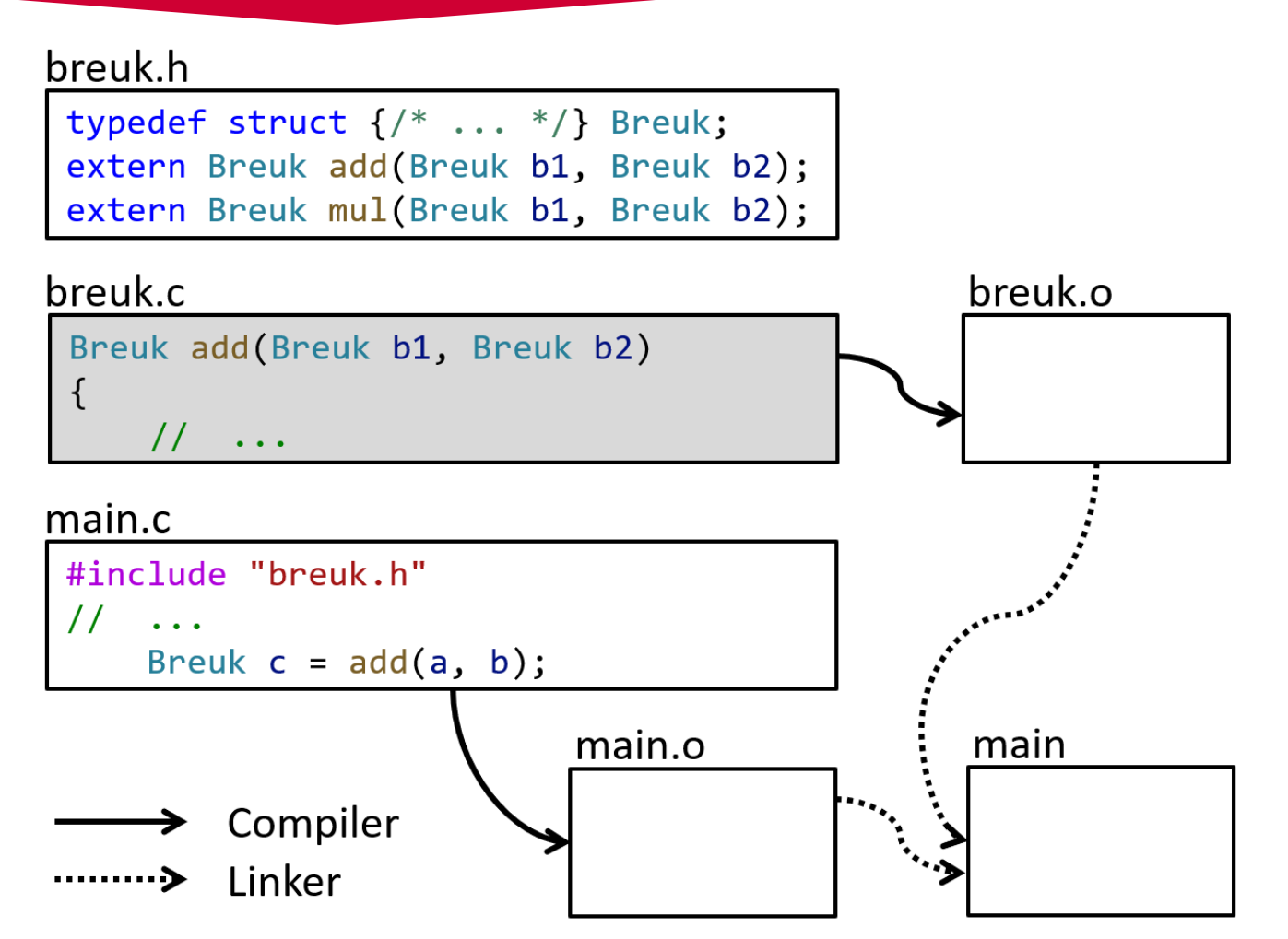

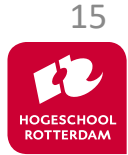

We splitsen de module in een.h en een.c bestand:

- .h bestand bevat de definitie van alle types (Breuk) en de declaratie van alle functies (prototypes) (add en mul).
- .c bestand bevat de implementatie van alle functies.
- Het .h bestand is nodig om code die de module gebruikt te compileren, het .h bestand moet ge-include worden.
- Het .c bestand (of een gecompileerde versie daarvan) is nodig om code die de module gebruikt te linken (tot een executable), het gecompileerde .c bestand moet meegelinkt worden. 16

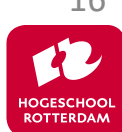

# **breuk.h**

EMBEDDED SYSTEMS

```
#ifndef _HR_BroJZ_Breuk_
#define _HR_BroJZ_Breuk_
```

```
typedef struct
\{int teller;
    int noemer;
```
Breuk;

extern Breuk add(Breuk b1, Breuk b2); extern Breuk mul(Breuk b1, Breuk b2);

#endif

Include guard voorkomt problemen bij meerdere keren includen in dezelfde .c file

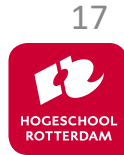

# **breuk.c**

EMBEDDED SYSTEMS

#include <assert.h> #include "breuk.h"

```
static Breuk normaliseer(Breuk b)
\mathcal{L}assert(b.noemer != 0);// ...
    return b;
}
Breuk add(Breuk b1, Breuk b2)
```
static functie is alleen in deze .c file zichtbaar (is dus verborgen voor gebruikers van de module Breuk)

```
{
   Breuk som;
   som.teller = b1.teller * b2.noemer + b1.noemer * b2.teller;
    som.noemer = b1.noemer * b2.noemer;
   return normaliseer(som);
}
// ...
```
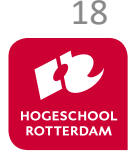

# **main.c**

EMBEDDED SYSTEMS

#include <stdio.h>

```
#include "breuk.h"
int main(void)
{
    Breuk a = \{-2, 4\}, b = \{6, -8\};
    Breuk c = add(a, b);
    printf("c = %d/%d\n\rightharpoonup, c.teller, c.noemer);
    Breuk d = mul(a, b);
    printf("d = %d%d\nu", d.teller, d.noemer);return 0;
```
Output:

$$
c = -5/4
$$
  
d = 3/8

# **Compileren en linken**

EMBEDDED SYSTEMS

- \$ gcc -std=c18 -Wall -Wextra -pedantic-errors -g3 -O0 -c breuk.c
- \$ gcc -std=c18 -Wall -Wextra -pedantic-errors -g3 -O0 -c main.c
- \$ gcc breuk.o main.o -o main
- \$ ./main
- $c = -5/4$
- $d = 3/8$

#### breuk.h

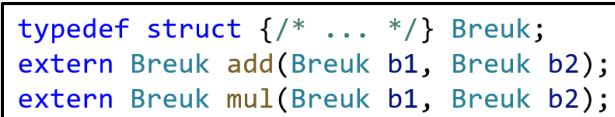

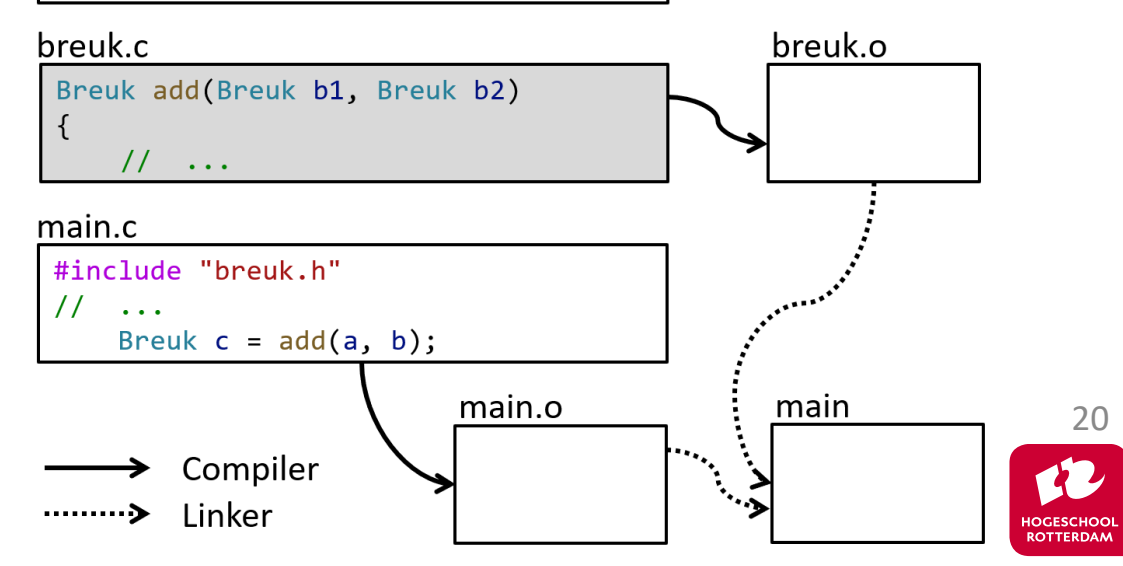

### **Automatiseren build proces: make**

EMBEDDED SYSTEMS

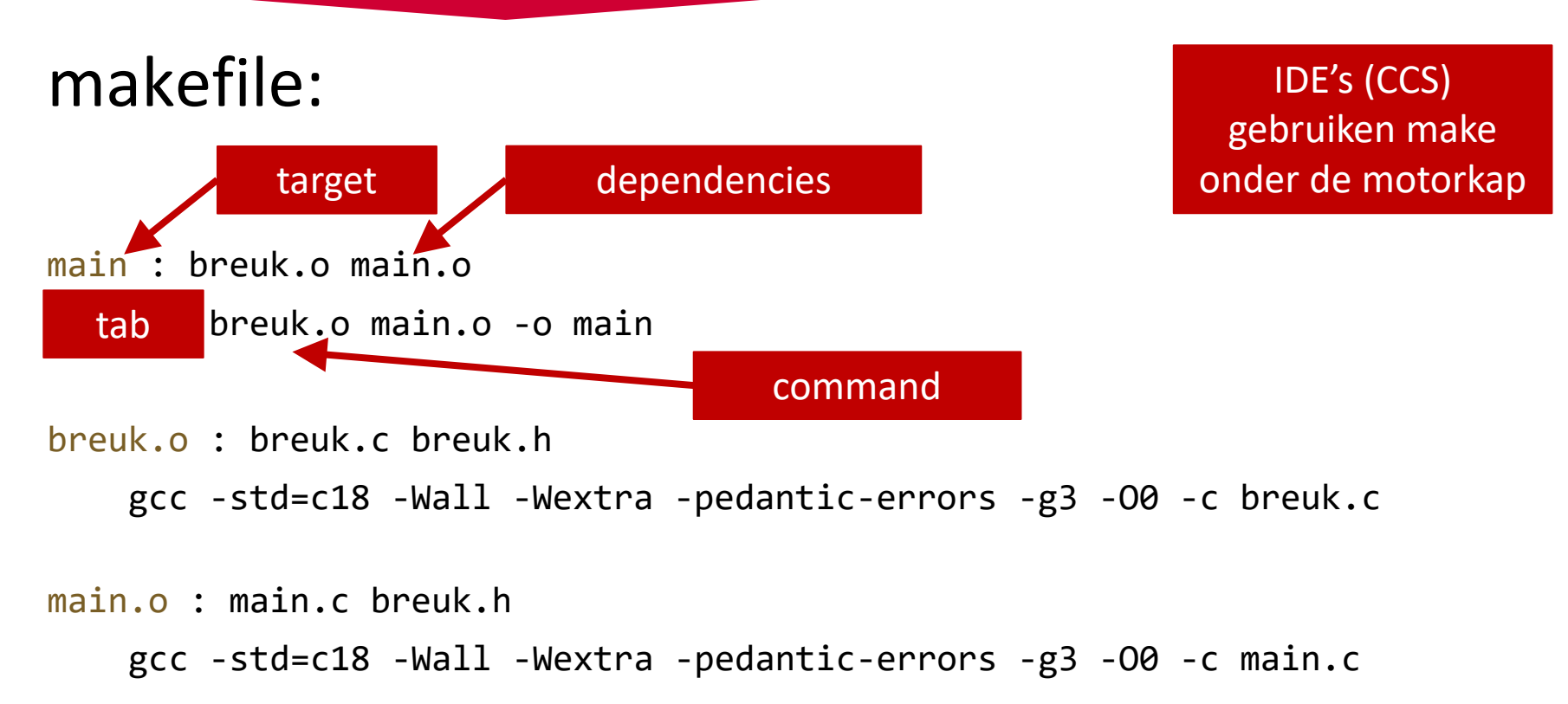

<sup>21</sup> Veel meer mogelijkheden, zoek zelf maar uit: <http://www.gnu.org/software/make/manual/make.html>

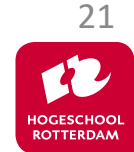

### **Automatiseren build proces: make**

EMBEDDED SYSTEMS

```
$ make
gcc -std=c18 -Wall -Wextra -pedantic-errors -g3 -O0 -c breuk.c
gcc -std=c18 -Wall -Wextra -pedantic-errors -g3 -O0 -c main.c
gcc breuk.o main.o -o main
$ touch main.c
$ make
gcc -std=c18 -Wall -Wextra -pedantic-errors -g3 -O0 -c main.c
gcc breuk.o main.o -o main
```
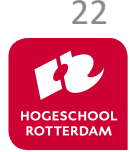

Zie: [https://bitbucket.org/HR\\_ELEKTRO/ems30/raw/master/Programmas/breuk.zip](https://bitbucket.org/HR_ELEKTRO/ems30/raw/master/Programmas/breuk.zip)

### **Automatiseren build proces: CMake**

EMBEDDED SYSTEMS

### Cmake genereerd makefile en bepaald dependencies CMakeLists.txt:

cmake\_minimum\_required(VERSION 3.18) project(breuk) add executable(main main.c breuk.c) target sources

target compile options(main PRIVATE -std=c18 -Wall -Wextra -Wpedantic -g3 -O0)

<sup>23</sup> Veel meer mogelijkheden, zoek zelf maar uit: <https://cmake.org/>

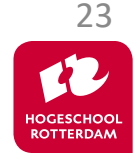

### **Automatiseren build proces: CMake**

EMBEDDED SYSTEMS

- \$ mkdir build
- \$ cd build
- \$ cmake ..
- -- The C compiler identification is GNU 12.2.1
- -- The CXX compiler identification is GNU 12.2.1

```
\cdots-- Build files have been written to: /home/ems/breuk/build
$ make
 [ 33%] Building C object CMakeFiles/main.dir/main.c.o
[ 66%] Building C object CMakeFiles/main.dir/breuk.c.o
[100%] Linking C executable main
[100%] Built target main
```
Zie: [https://bitbucket.org/HR\\_ELEKTRO/ems30/raw/master/Programmas/breuk.zip](https://bitbucket.org/HR_ELEKTRO/ems30/raw/master/Programmas/breuk.zip)

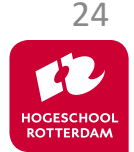

### **CMake in Visual Studio Code**

EMBEDDED SYSTEMS

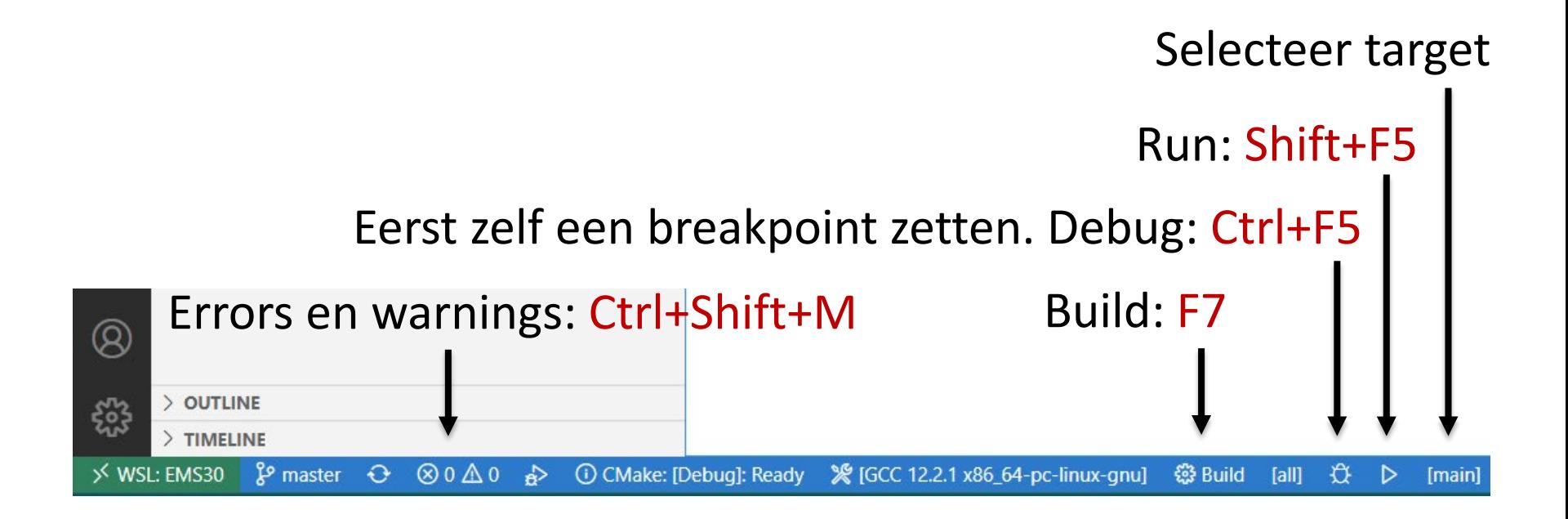

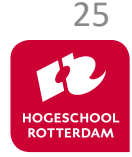

Zie: <https://github.com/microsoft/vscode-cmake-tools/tree/main/docs>

### **WSL 2**

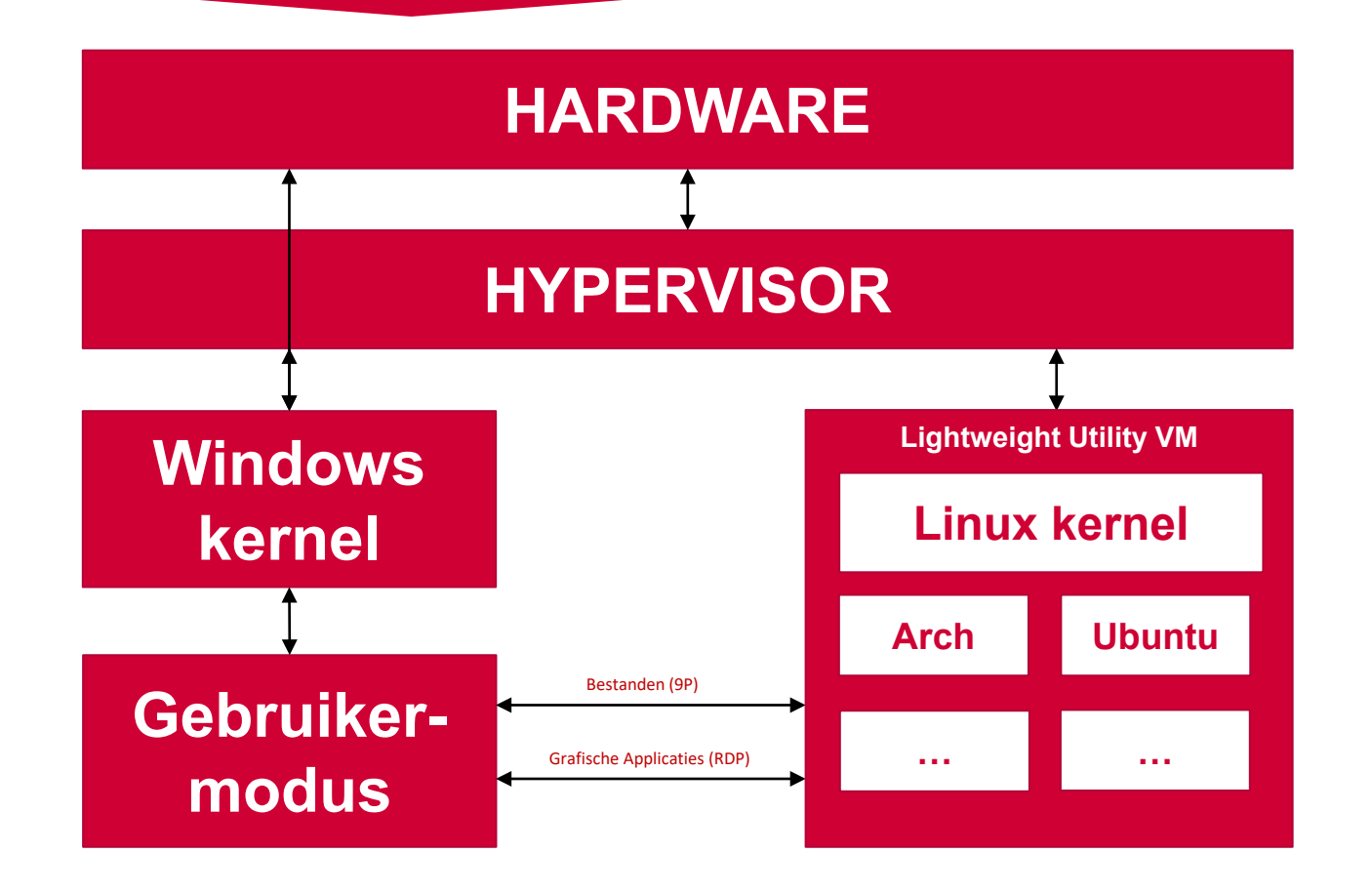

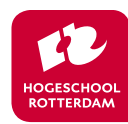

EMBEDDED SYSTEMS

### Dynamisch geheugenallocatie

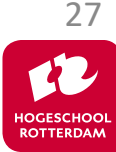

### **Aan de slag!**

EMBEDDED SYSTEMS

### Aan de slag met [Opdrachten\\_Week\\_1\\_Les\\_1.pdf](https://bitbucket.org/HR_ELEKTRO/ems30/wiki/Opdrachten/Opdrachten_Week_1_Les_1.pdf)

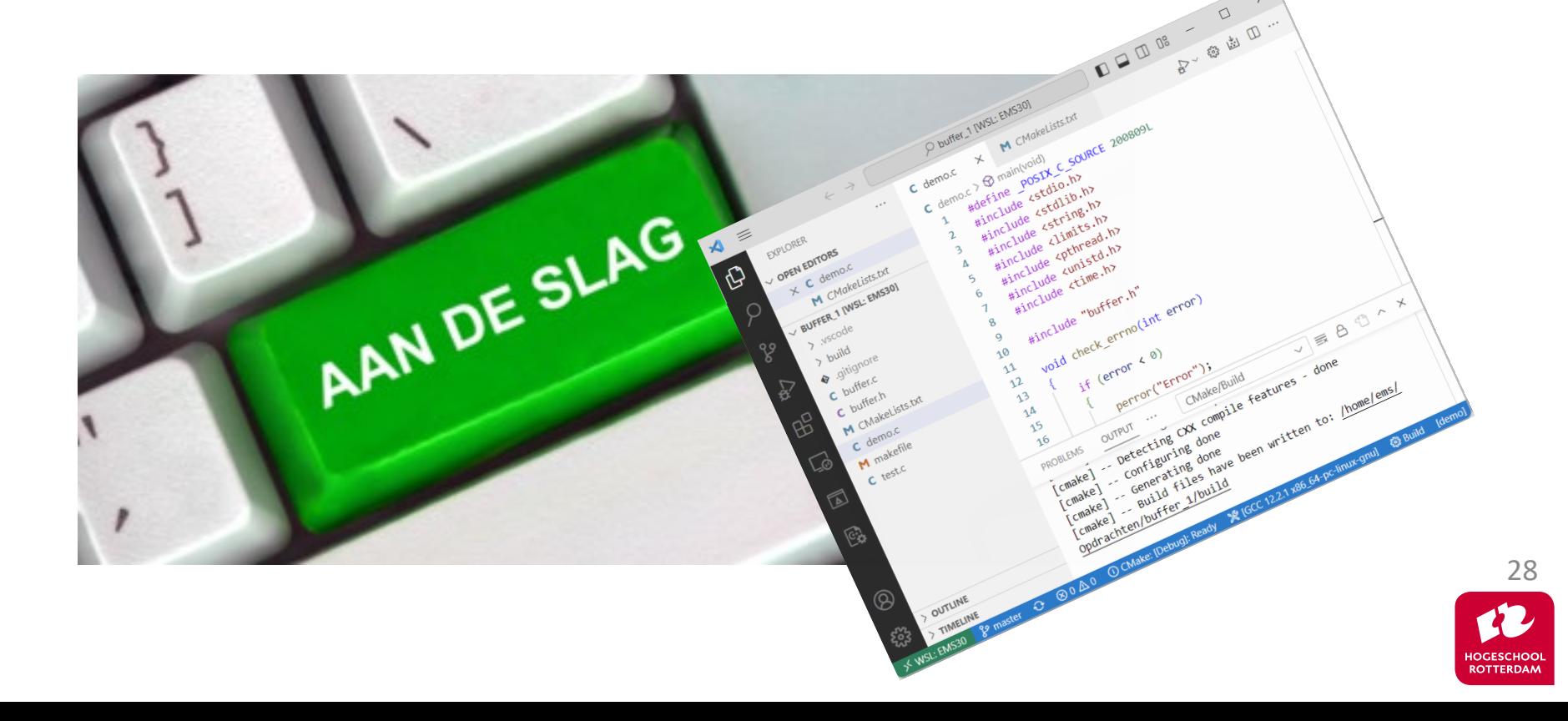